## 日付表示配列

年月日の並び順と時間表示(24h/12h)を設定します。

 $\times$ モ : カーソルを選択・移動するには、UP/<ボタンまたは DOWN/>ボタンを使用 してください。

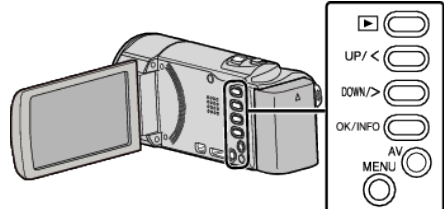

*1* MENU を押す

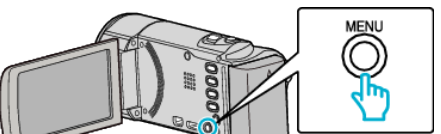

*2* "表示設定"を選んで、OK を押す

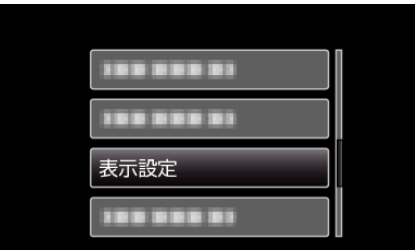

*3* "日付表示配列"を選んで、OK を押す

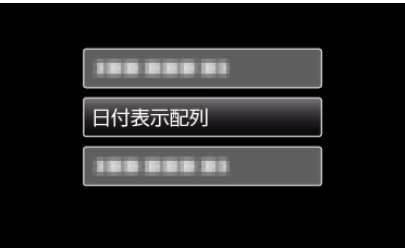

*4* 日時表示の並び順と時間表示を設定する

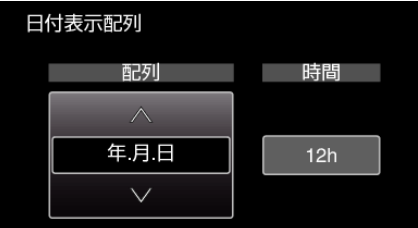

- 並び順は、"月.日.年"、"年.月.日"、"日.月.年"のどれかに設定しま<br> す。
- 時間表示は、"12h"、"24h"のどちらかに設定します。
- UPにまたは DOWN/>を押してカーソルを動かします。<br>• 設定が終わったら、OK を押してください。

**1**